Проект

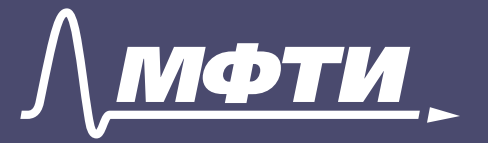

| Минцифры<br>| России

# **Код Будущего Проект Проект** Код Будущего **Код Будущего**

Проект

ero Ěſ

**Кодируй мечту в реальность!**

Проект

Бесплатные курсы программирования для школьников

**Инструкция** 

**по регистрации**

 $\bigcirc$ ┕  $\frac{1}{2}$ 

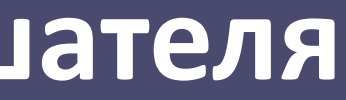

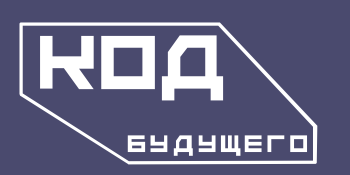

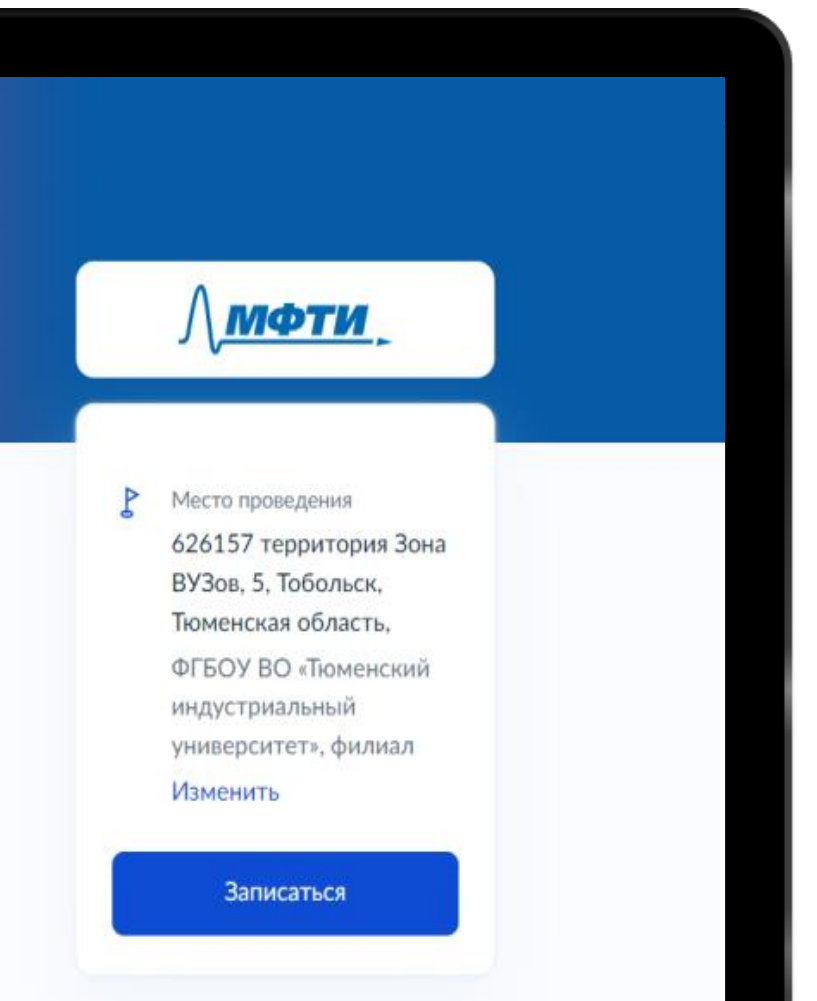

**Код Будущего Проект Проект** Будущего **Код Будущего** KOA I

ek

**Occil** 

Проект

цего

# **Инструкция по регистрации слушателя**

1. Перейдите по ссылке: https://www.gosuslugi.ru/futurecode/27343?region=33000000000&placeId =116&view=offline

2. Нажмите на кнопку «Записаться»

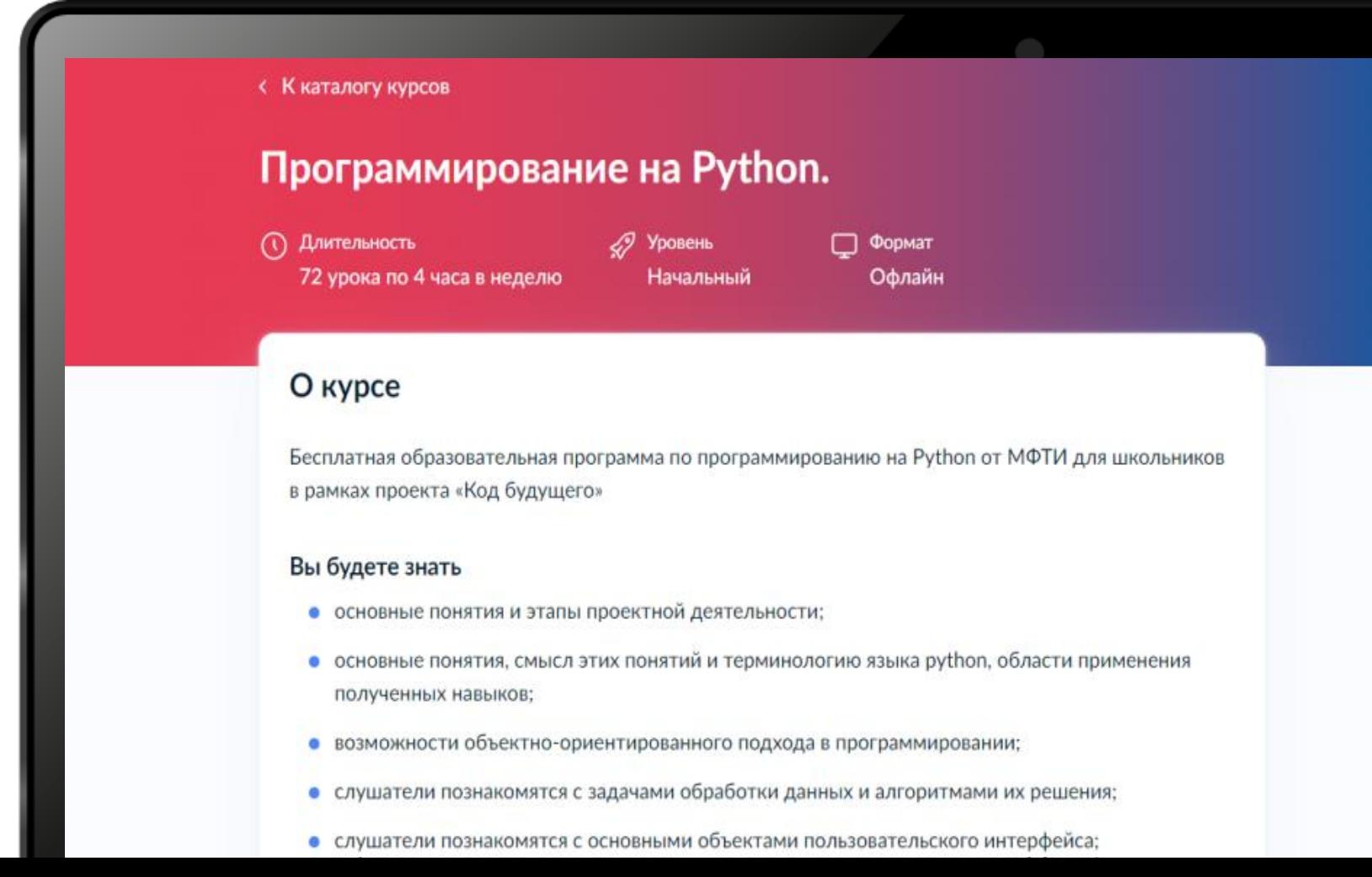

**Будуще** 

Ę

Ko.

ekT

OO

 $\overline{\phantom{0}}$ 

 $\Box$ 

L  $\mathbf 0$ 

÷

ero

Проект

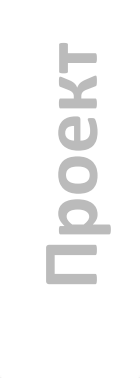

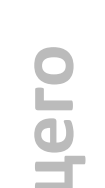

3. Авторизуйтесь через подтвержденный аккаунт Госуслуг. Пройти регистрацию может как ребенок (при достижении 14 лет), так и родитель (законный представитель).

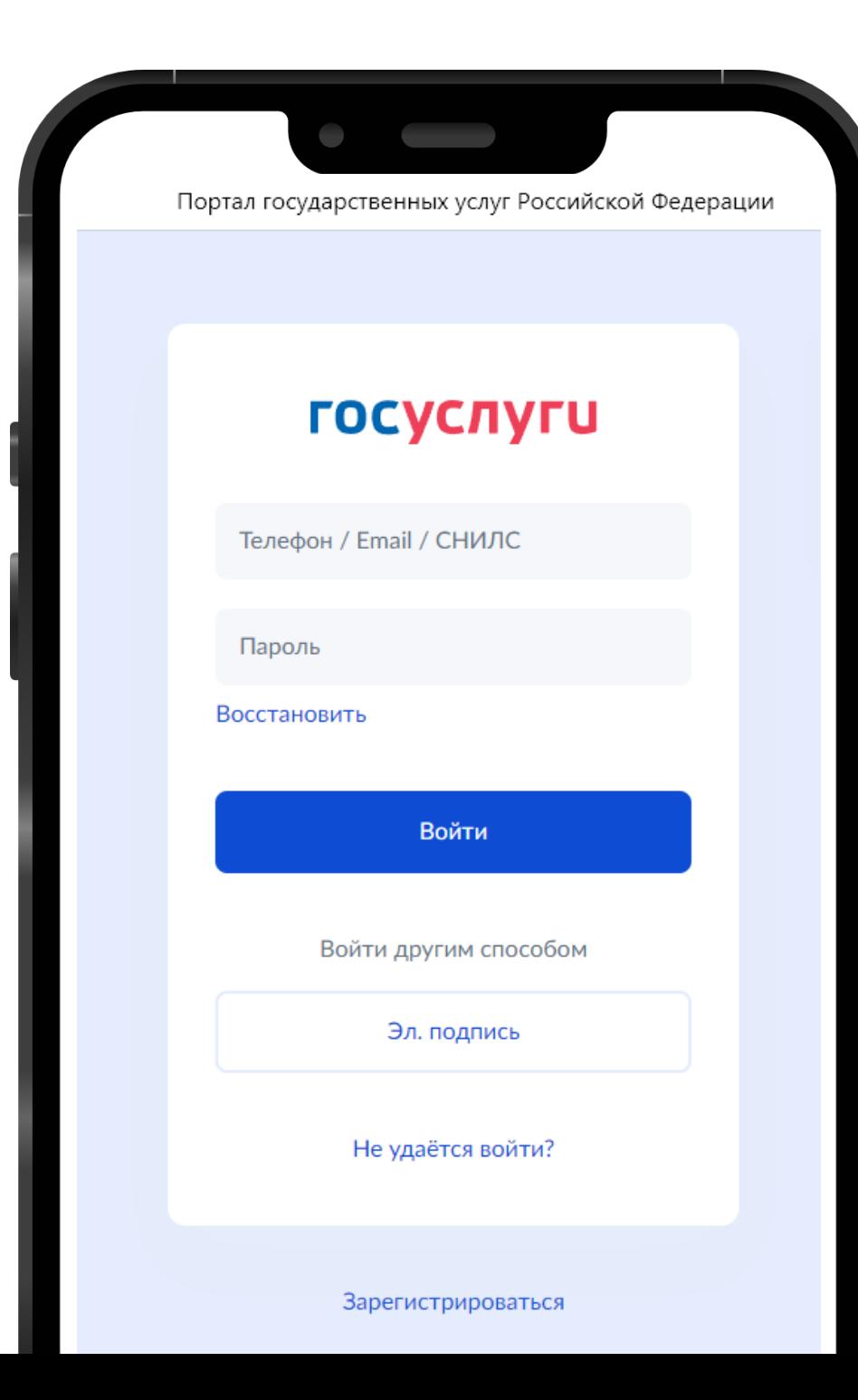

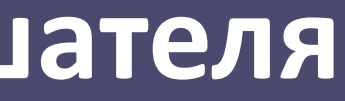

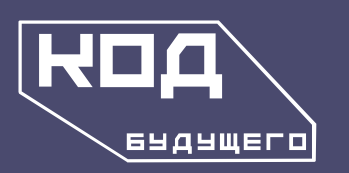

Код

роект

Ē

 $\bullet$ Ē  $\frac{1}{2}$ 

Будущего

Проект

цего

Проект

# **Инструкция по регистрации слушателя**

4. Заполните все поля анкеты. Убедитесь, что ваше заявление принято порталом

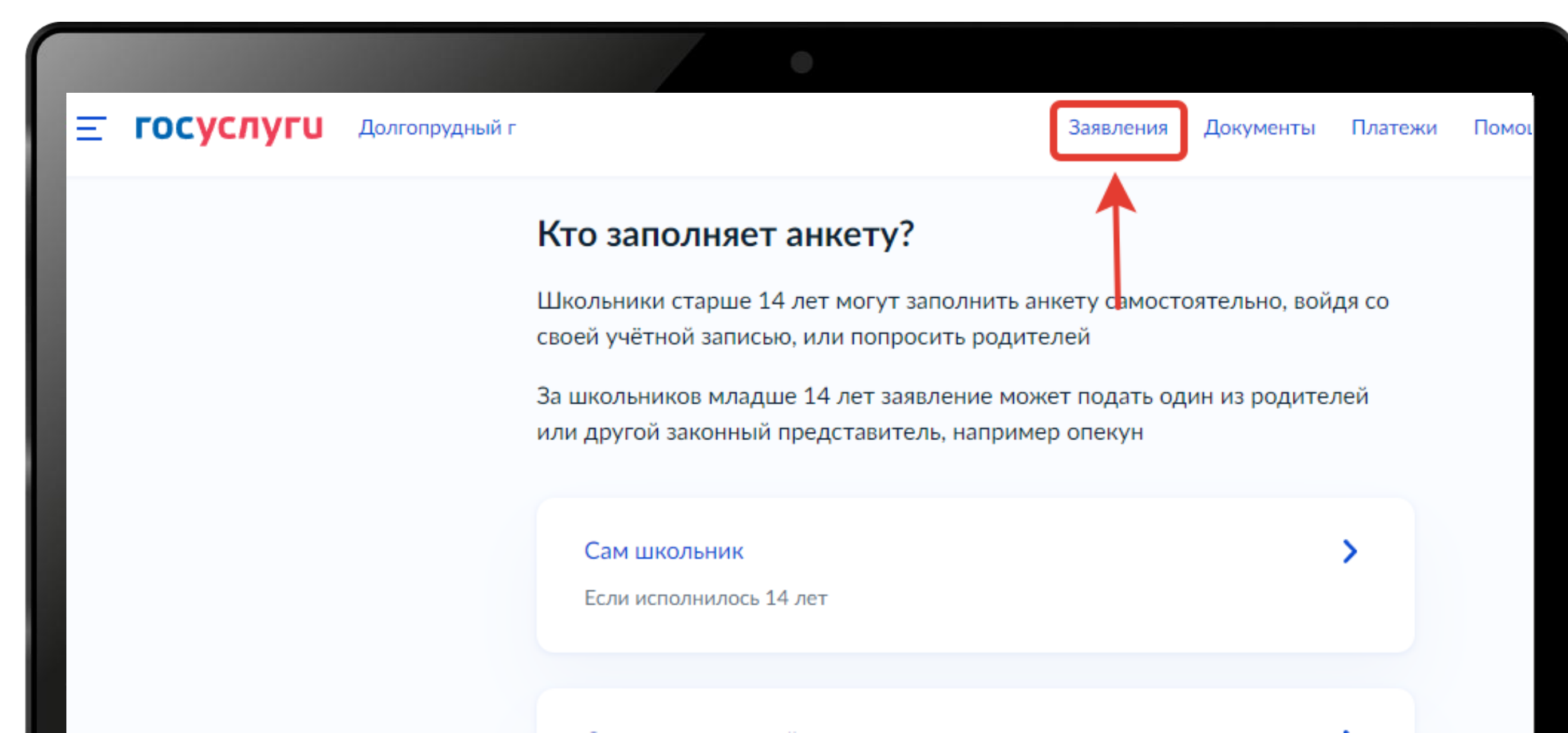

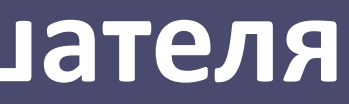

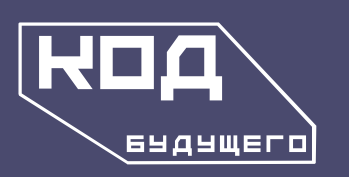

**KOA** 

роект

 $\tilde{\Xi}$ 

 $\bigcirc$ Ē  $\overline{\mathbf{P}}$ 

Будущего

Проект

цего

Проект

# **Инструкция по регистрации слушателя**

4. Появится уведомление в разделе «Заявления»)

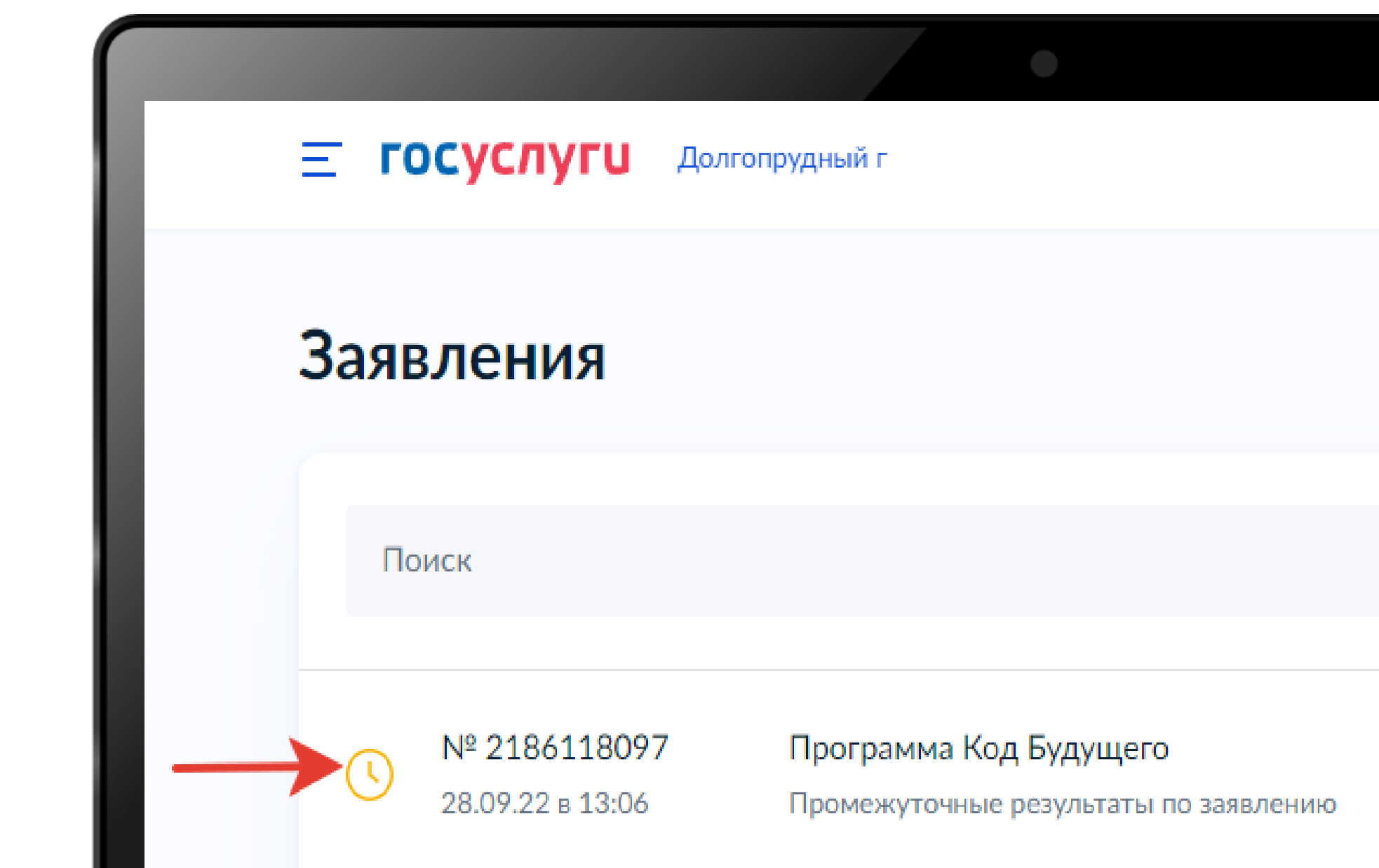

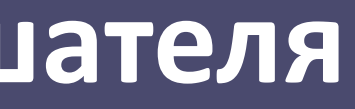

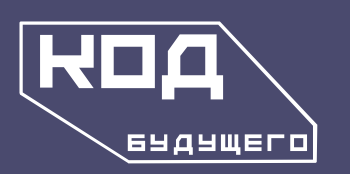

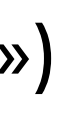

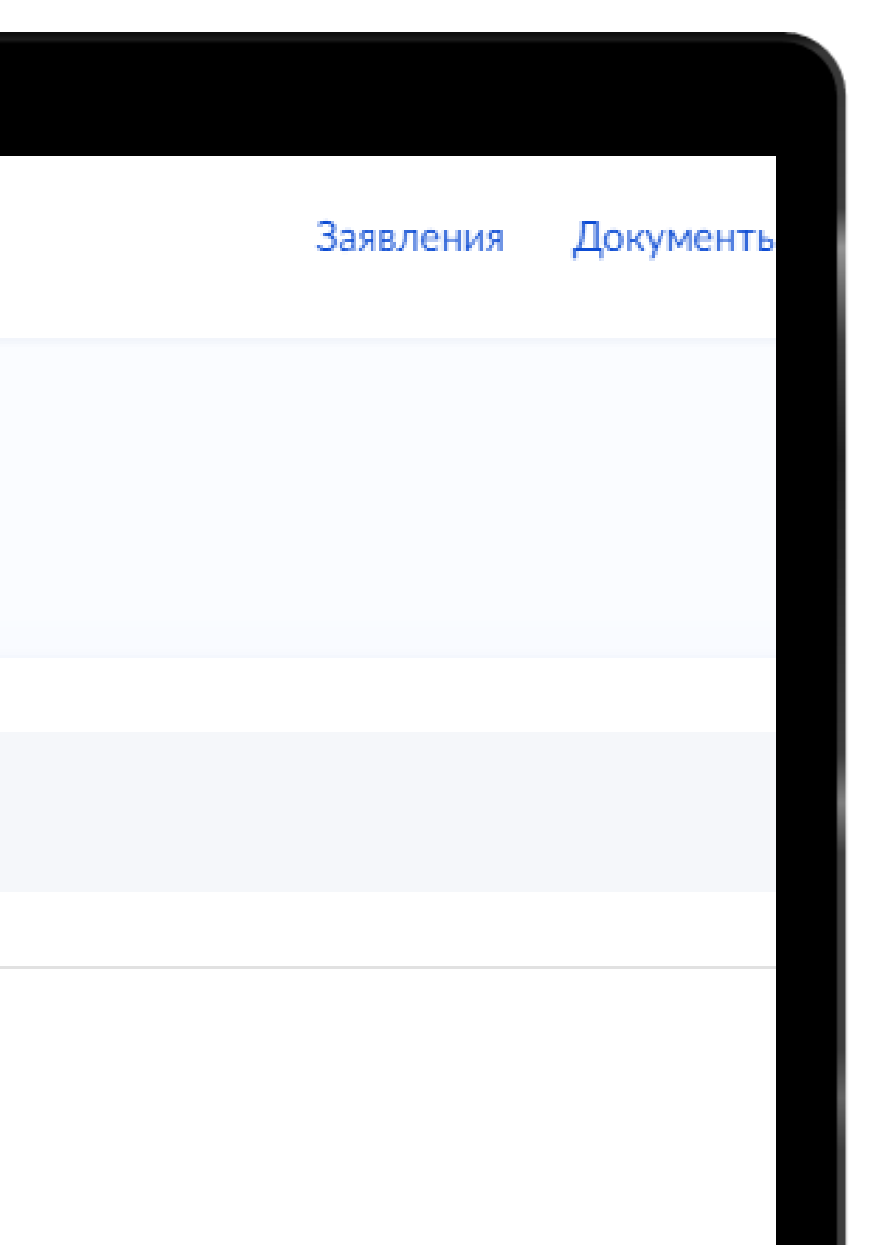

**KoA** 

ekT

OO

 $\blacksquare$ 

 $\Box$ 

 $\frac{\mathbf{0}}{\mathbf{1}}$ 

Будущего

**Код Будущего Проект Проект Код Будущего** Будущего Kon

EXP  $\breve{\mathbf{O}}$ Ě

# **Важно**

- При заполнении анкеты необходимо прикрепить академическую справку (справка об обучении в образовательном учреждении). Запросите её заранее
- Заполните все поля анкеты и убедитесь, что информация не содержит фактических и грамматических ошибок
- При регистрации указывайте одну почту. Проверьте, чтобы она была рабочей и убедитесь, что у вас есть к ней доступ. Это необходимо для того, чтобы вы своевременно получали важную информацию

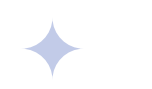

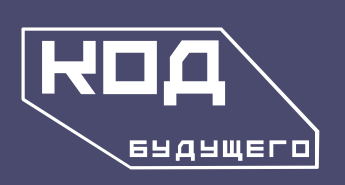

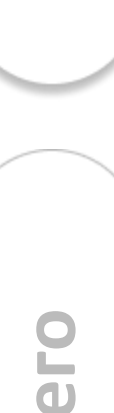

Проект

ekT

00

Ē

 $\bigcirc$ щ  $\frac{1}{\sqrt{2}}$ 

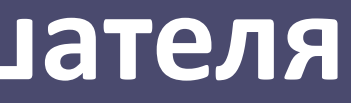

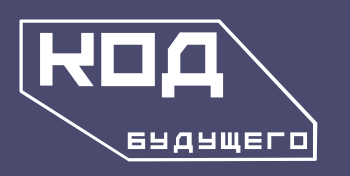

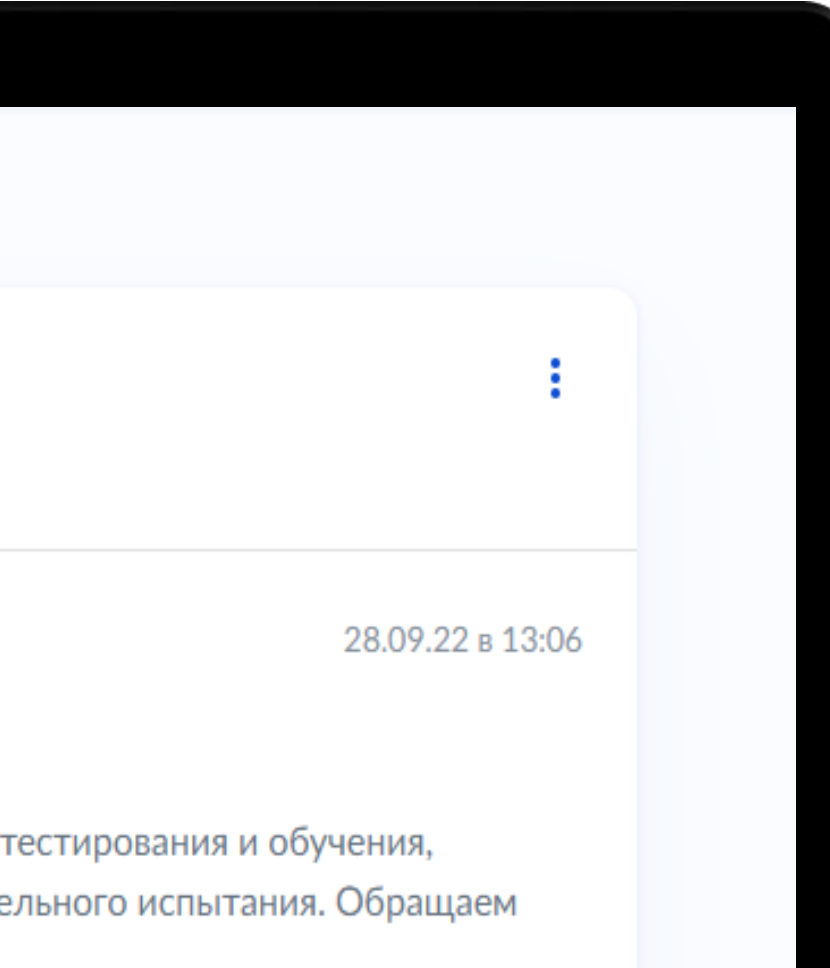

Проект

цего

**BKD** 

**Occil** 

5. После обработки порталом документов, вам придет уведомление о том, что можно проходить вступительное испытание. Обработка документов может занимать до 10 дней. На это время место для ребенка бронируется на портале

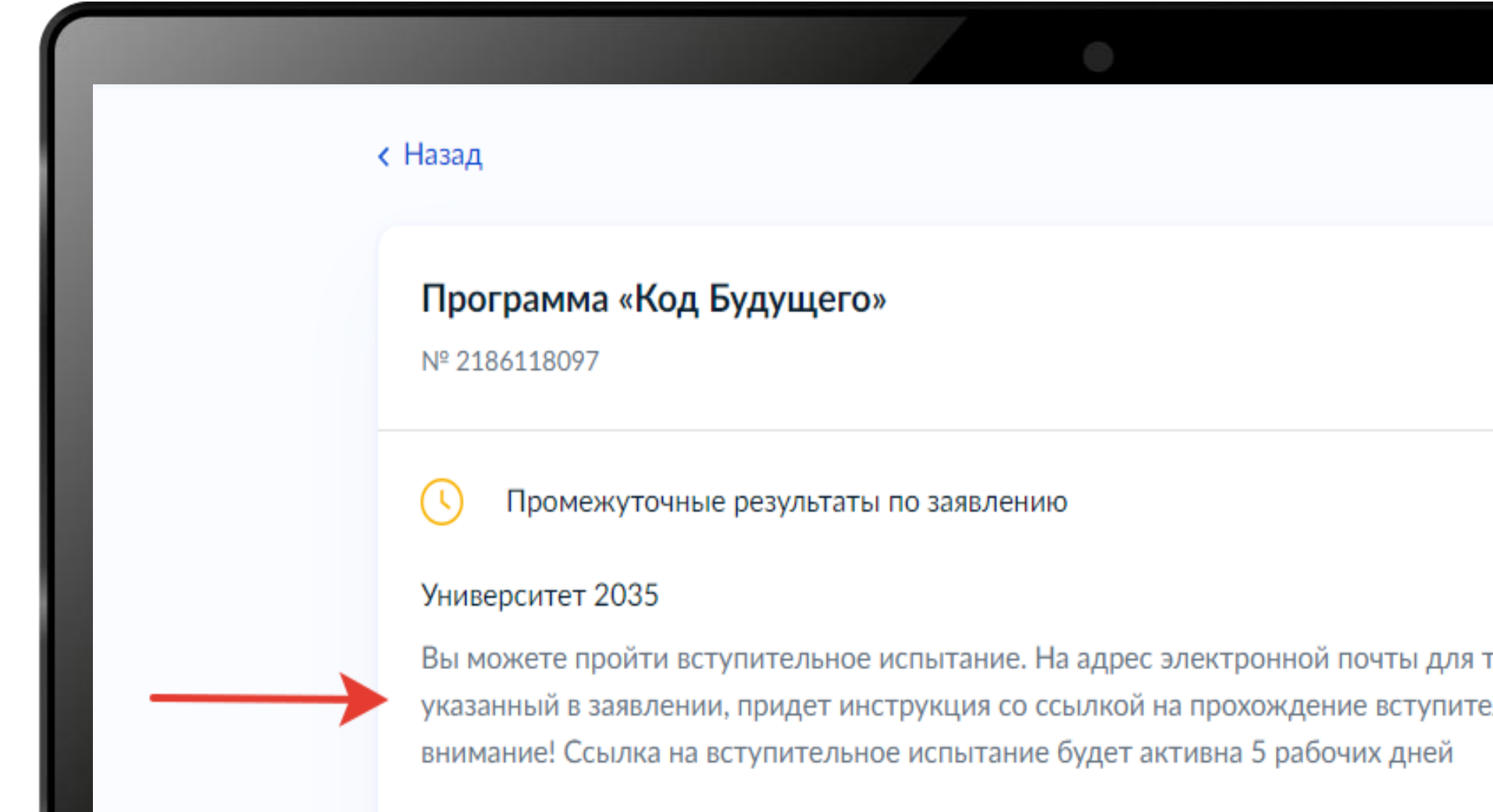

Будущ

**KoA** 

**GKT** 

 $\bullet$  $\Omega$ Ē

<u>p</u>

 $\overline{\mathbf{0}}$ 

**Код Будущего Проект Проект Код Будущего** Будущего **KOA** 

EK

 $\bullet$ 

 $\tilde{\mathsf{e}}$ 

 $\Box$ 

Проект

6. Пройдите вступительное испытание. Доступ к вступительному испытанию придет на почту, указанную при регистрации на портале Госуслуг

# **ВАЖНО:**

# **На программы 2023-2024 учебного года в офлайн-формате от МФТИ в рамках проекта «Код Будущего»**

- Письмо от Госуслуг с ссылкой на вступительное испытание придёт после того, как статус заявления изменится на «промежуточные результаты по заявлению»
- Для прохождения вступительного испытания у вас будет 10 дней с момента получения письма
- Для того, чтобы пройти вступительное испытание необходимо набрать минимум 1 балл по направлению Python и минимум 5 баллов по направлению C++
- После прохождения вступительного испытания вы сразу увидите свой результат

 $\mathbf 0$ ÷۳

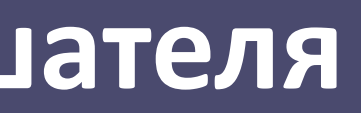

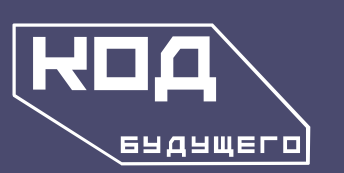

**KOA** 

роект

Ē

 $\bullet$ Ē,  $\frac{1}{2}$ 

Будущего

Проект

цего

Проект

# **Инструкция по регистрации слушателя**

7. После того, как вы завершите вступительное испытание, необходимо перейти на платформу МФТИ

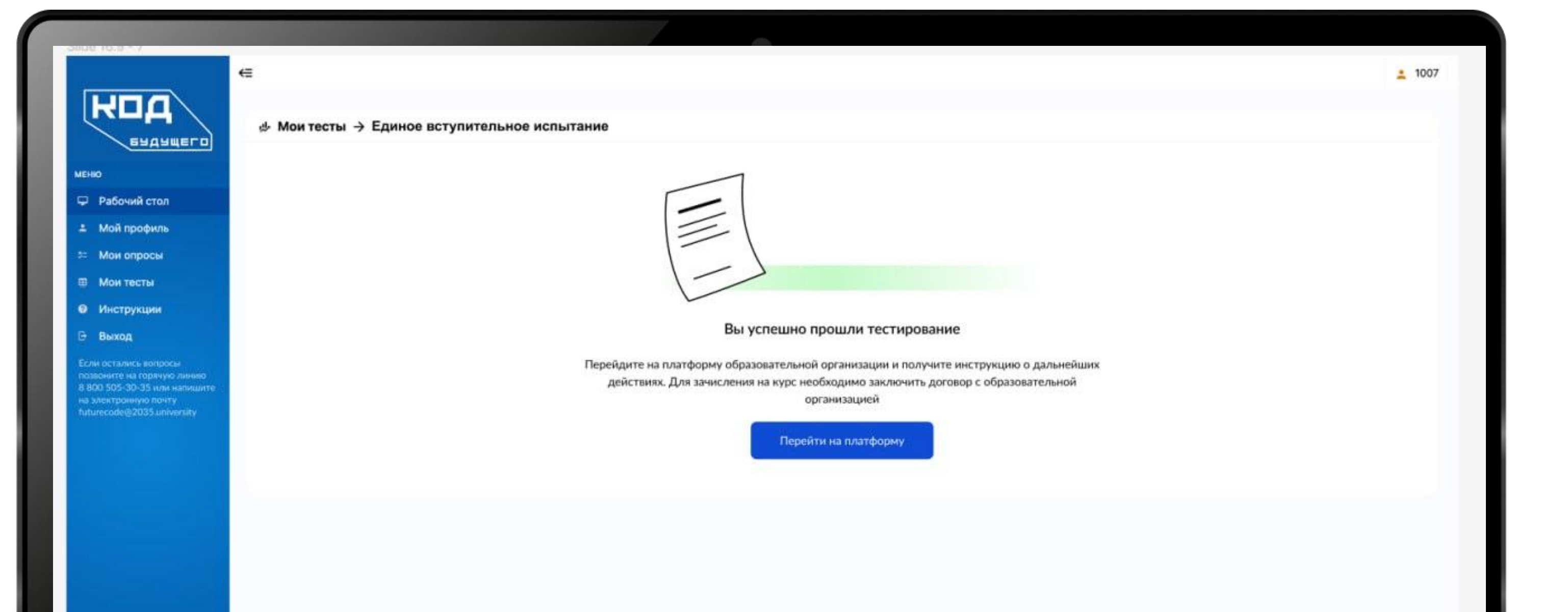

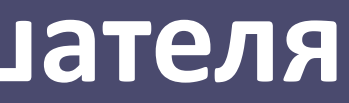

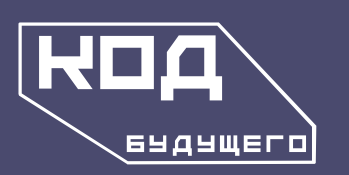

**HMH** 

Ď

Ę  $\overline{\mathbf{O}}$ Y

ekT

 $\bullet$ 

 $\Omega$ 

 $\sim$ 

 $\mathbf 0$ 

æ.

 $\bigcirc$ ⊢  $\overline{\textbf{U}}$ 

**Код Будущего Проект Проект** Будущего **Код Будущего KoA** 

eK

Tpo

Проект

 $\bullet$  $\bullet$ **CONTRACT** 

# **Инструкция по регистрации слушателя**

8. Далее авторизуйтесь и заполните анкету

## Остался один шаг до начала обучения!

Поздравляем с успешным прохождением вступительного испытания на курс «Программирование на SQL» проекта «Код будущего»!

Для зачисления на курс Вам необходимо пройти еще несколько шагов:

• Заполните анкету внизу этого текста

Убедительно просим Вас написать актуальный номер телефона и ссылку на телеграм (или же номер телефона, который используется Вами в телеграм), чтобы мы могли оперативно с Вами связаться

• После проверки внесенной Вами информации, в течение 5 рабочих дней мы отправим Вам письмо со ссылкой на ознакомление и подписание договора оферты.

Письмо придет Вам на указанную при регистрации на Гос.Услугах почту, с адреса: futurecode@it-edu.com – просим отслеживать входящие и папку «Спам».

По любым возникающим вопросам Вы можете обратиться в нашу службу поддержки, отправив запрос на адрес: futurecode@it-edu.com или позвонив по телефону: +74951338604

- $\frac{1}{111}$  18 Сентября 2023 31 Мая 2024
- © Место проведения: оффлайн
- <u>√</u> Язык: Русский
- S Тип участия: Бесплатное

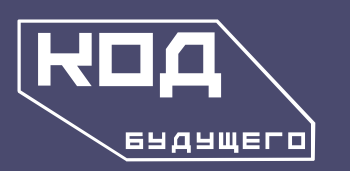

**KOA** 

**GKT** 

OO

Ē

 $\bigcirc$ ĕ

Будущего

EK

 $\overline{\mathbf{O}}$ 

 $\sum_{i=1}^{\infty}$ 

Проект

9. После заполнения анкеты в течение 15 рабочих дней вам на почту придёт письмо от futurecode@it-edu.com со ссылкой на подписание договора оферты. Для того, чтобы не пропустить письмо, проверяйте папки «Входящие» и «Спам»

# **На программы 2023-2024 учебного года в офлайн-формате от МФТИ в рамках проекта «Код Будущего»**

## **ВАЖНО:**

- Анкету необходимо заполнить для того, чтобы куратор мог с вами оперативно связаться. Поэтому просим вас указать актуальные данные
- Процедура подписания договора оферты важна, так как без её соблюдения, мы не сможем зачислить ребёнка на курс

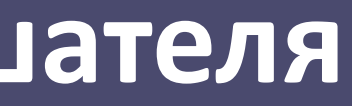

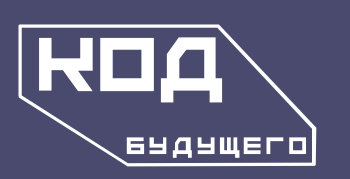

**KoA** 

**GKT** 

OO

Ē

Будущего

**Код Будущего Проект Проект Код Будущего** Будущего KOA I

**BKD** 

**Ubo** 

**Проект** 

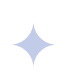

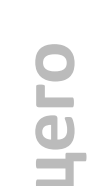

**Если у вас возникли трудности при прохождении регистрации, свяжитесь с нами:**

**На программы 2023-2024 учебного года в офлайн-формате от МФТИ в рамках проекта «Код Будущего»**

**По вопросам заявлений на гос.услугах и по вступительным испытаниям:** 8 800 505-30-35 (поддержка на гос.услугах)

**По всем вопросам после прохождения вступительного испытания:** +7 495 133-86-04 (поддержка от МФТИ)

futurecode@2035.university (поддержка университета 2035)

futurecode@it-edu.com (поддержка от МФТИ)

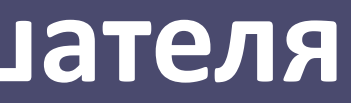

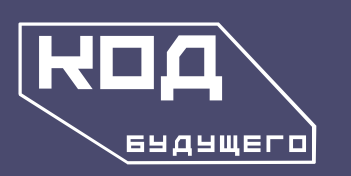